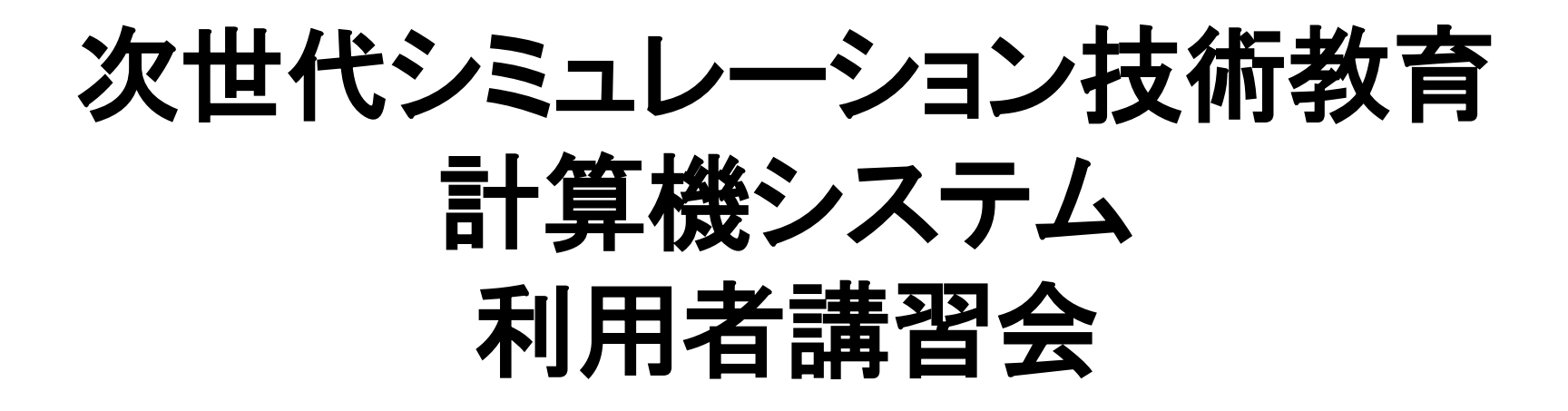

### 次世代シミュレーション技術者教育推進室 小畑繁昭 2013年9月30日

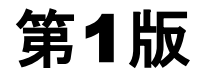

## 豊橋技術科学大学 次世代シミュレーション技術者教育プログラム

#### **URL: http://www.adsim.tut.ac.jp/**

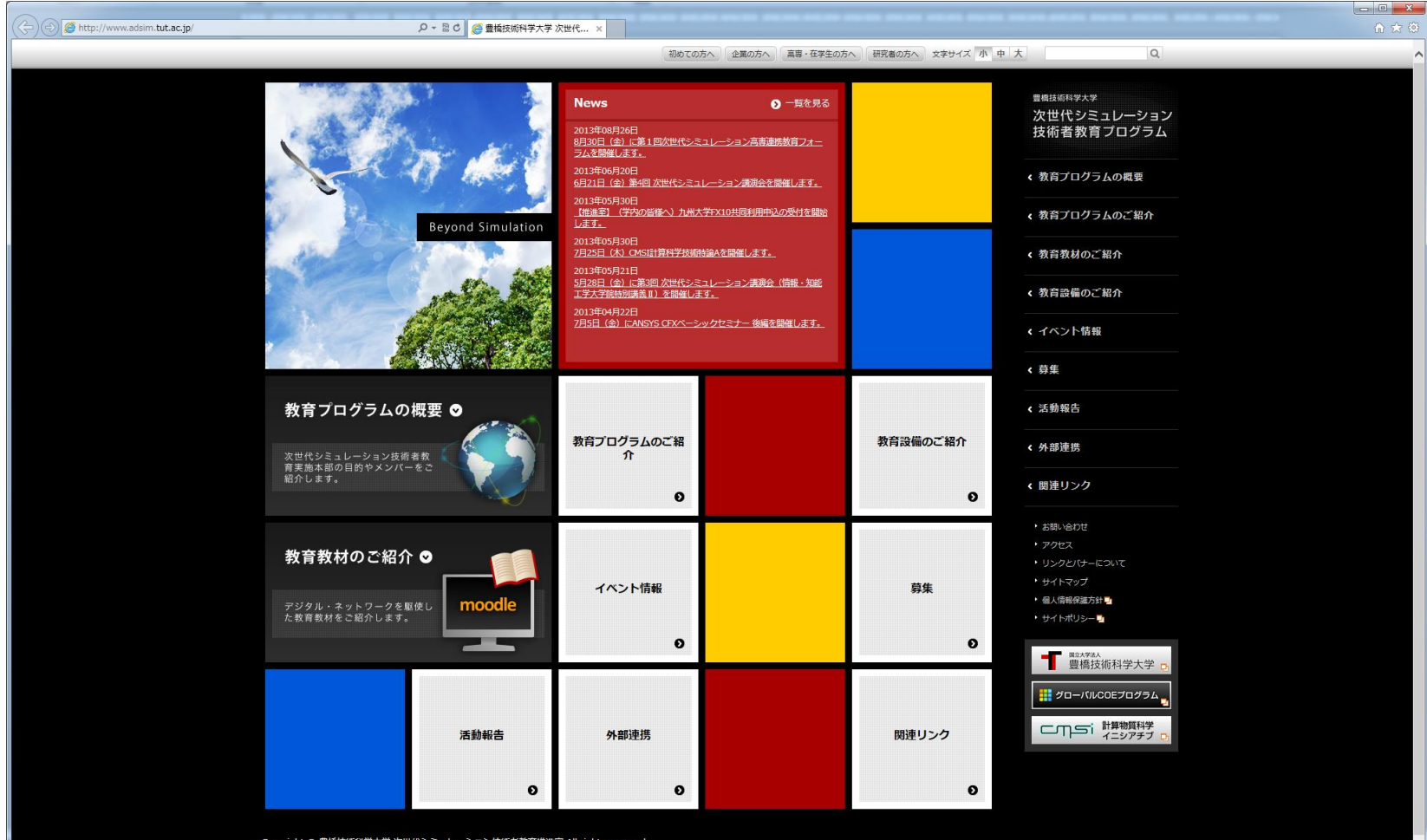

### 豊橋技術科学大学 次世代シミュレーション技術者教育プログラム

#### 口 目標・目的

■ 最先端企業が真に必要とするスキルを備えた人材を育成・輩出

■ 高度なシミュレーション技術を「使いこなせる」人材

ロ 次世代シミュレーション技術を「開発できる」人材

■ シミュレーションの妥当性と結果の正当性を検証できる技術の習得

#### 口 背景

■ 産業界の「現場」の意見

シミュレーションの妥当性とシミュレーション結果の正当性の検証に裏打ちされたシミュ レーション技術は研究開発に必須の技術で,我が国の産業の国際競争力の強化に欠 かせない。...*V-V*(*Validation and Verification*)のできるシミュレーション技術者の必 要性は高度なものつくりを推し進める上で極めて高く,わが国の産業界には必要不可欠 である。 (株式会社豊田中央研究所 菊池 昇 取締役副所長より)

#### ■ 日本学術会議の提言

高品質なシミュレーションを担保とする最も重要な因子は人材育成の問題である。この 問題は大学および大学院教育の問題と社会人教育の問題に分けられるが,・・・(中 略)・・・他分野も含めて国際的に通用する技術者認定制度に発展するよう国レベルでの 支援が必要である。(ものづくり支援のための計算力学シミュレーションの品質保証に向 けて(*H23.4.28*日本学術会議)より)

# 次世代シミュレーション技術者教育プログラム概要

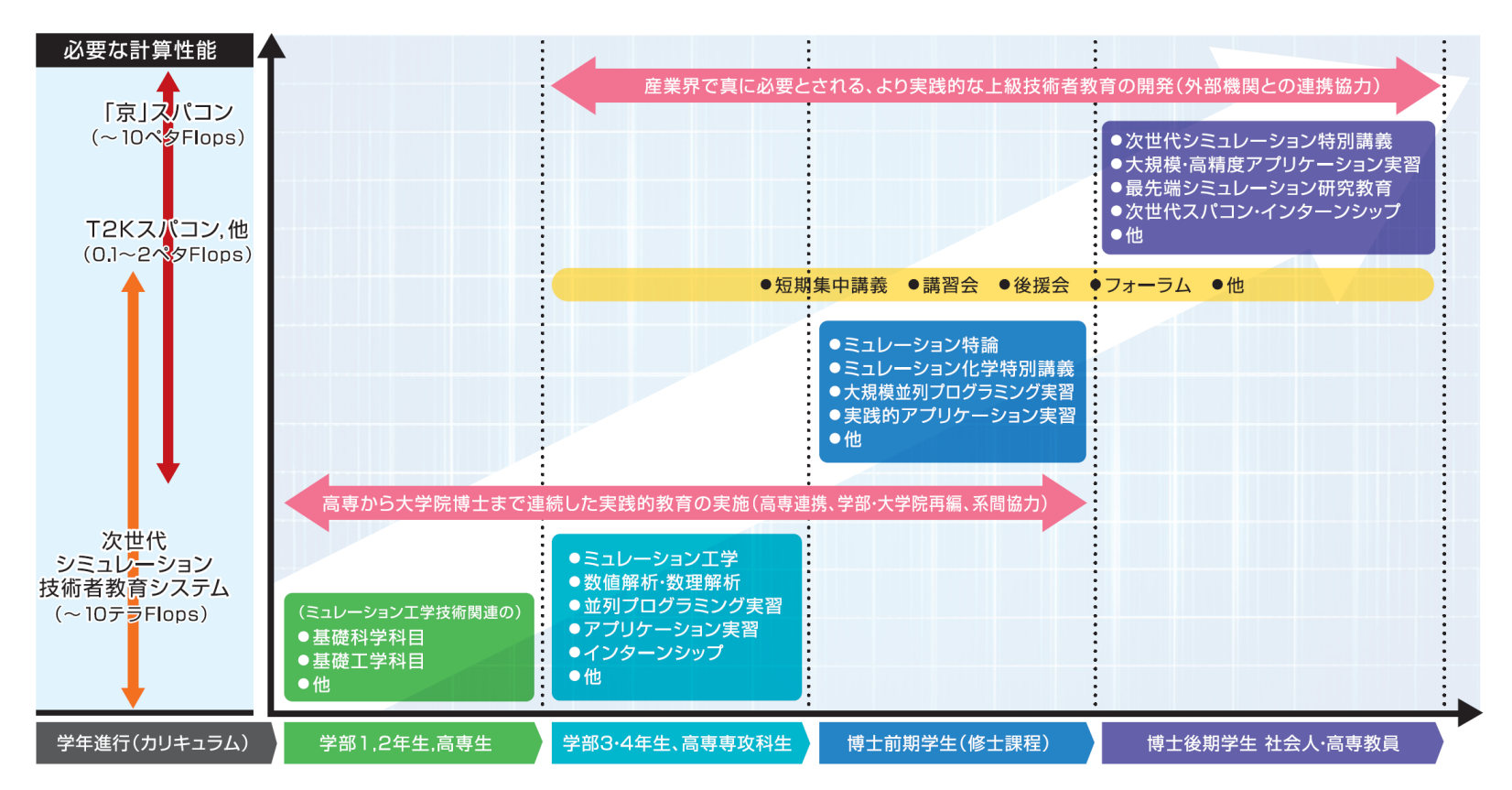

- **学部1,2年生, 高専生** 
	- 高専教員と本学教員が連携した教育推進と教材開発
	- 本学と高専で同時受講できる講義(e-Learning教材)の遠隔地(Live/録画)配信の 実施
- 学部**3,4**年生,高専専攻科生
	- 本学の学系間を横断した教員の連携協力による教育推進と教材開発
	- 次世代シミュレーション技術教育システムと高度シミュレーションアプリケーションを 利活用した実践的実習
- 博士前期学生(修士課程),博士後期学生 社会人・高専教員
	- 学外スパコン(T2K,『京』 等)を利活用した研究教育(インターンシップ等を含む) の実施
	- より実践的な上級技術者や教育プログラムの開発と講習会等の実施
	- 次世代シミュレーション技術者等に関する人材育成機関と連携した上級シミュレー ション技術者認定制度,および高専教員,博士研究員,社会人技術者・研究者の 再教育制度の検討

### 次世代シミュレーション技術教育プログラム一覧

#### 情報・知能工学系

- 分子シミュレーション技術者(技術開発)
- 分子シミュレーション技術者(応用解析)
- HPC(高速計算機)ソフトウエア技術者

#### 環境・生命工学系

- 分子シミュレーション技術者(実験解析)
- 環境動態シミュレーション技術者

#### □ 他(予定)

- 流体・熱流体シミュレーション技術者
- □ 電気・電子(電磁気学, 電子回路)シミュレーション技術者
- 災害(地震・津波)リスク評価シミュレーション技術者

#### 口 など

## 分子シミュレーション技術者(技術開発)

#### シミュレーション技術者を目指す学生は、これらの選択必修・選択科目を履修するとよい

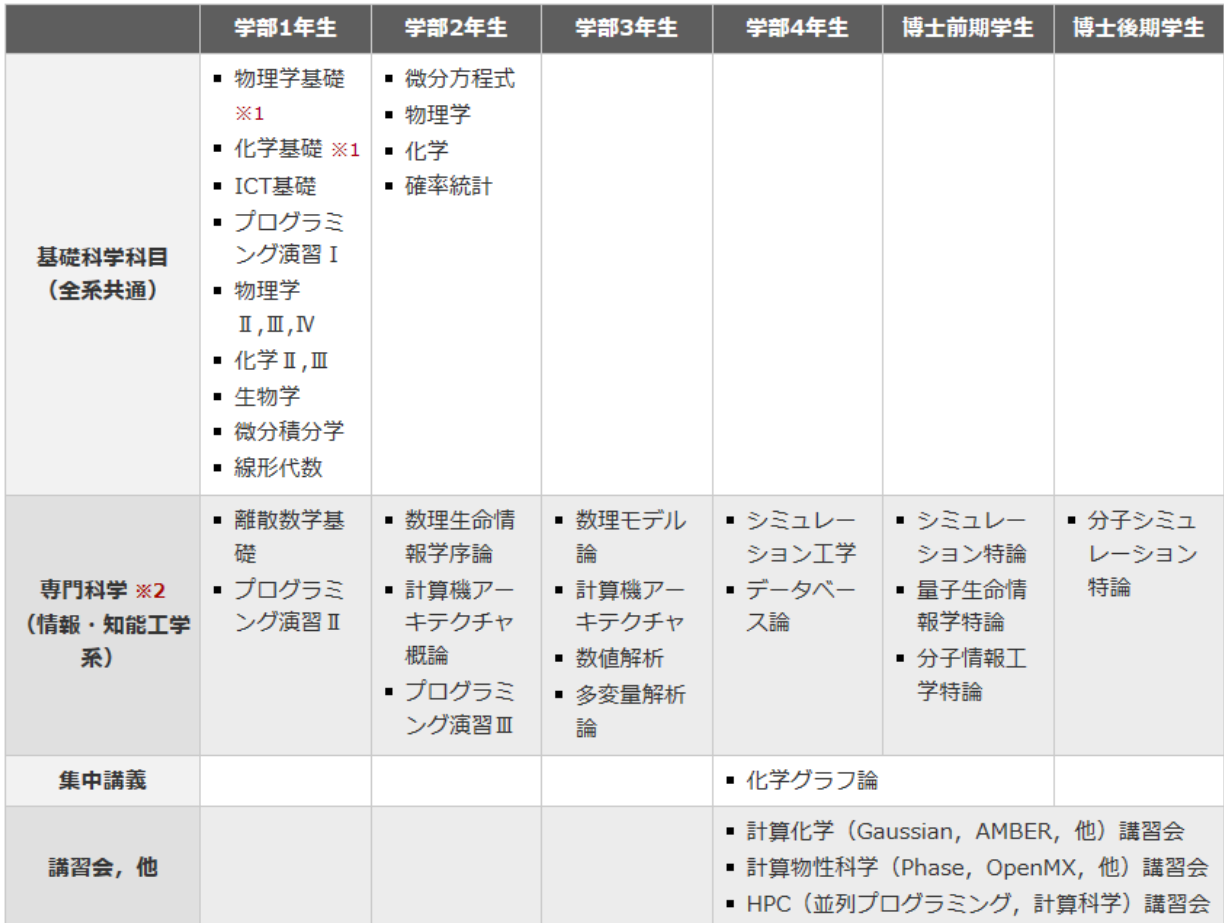

※1 高校で物理や化学を履修していない学生

※2 情報・知能工学系の必修科目は除いてある

※3 現在、開講されていない科目もある

### 分子シミュレーション技術者(応用解析)

#### シミュレーション技術者を目指す学生は、これらの選択必修・選択科目を履修するとよい

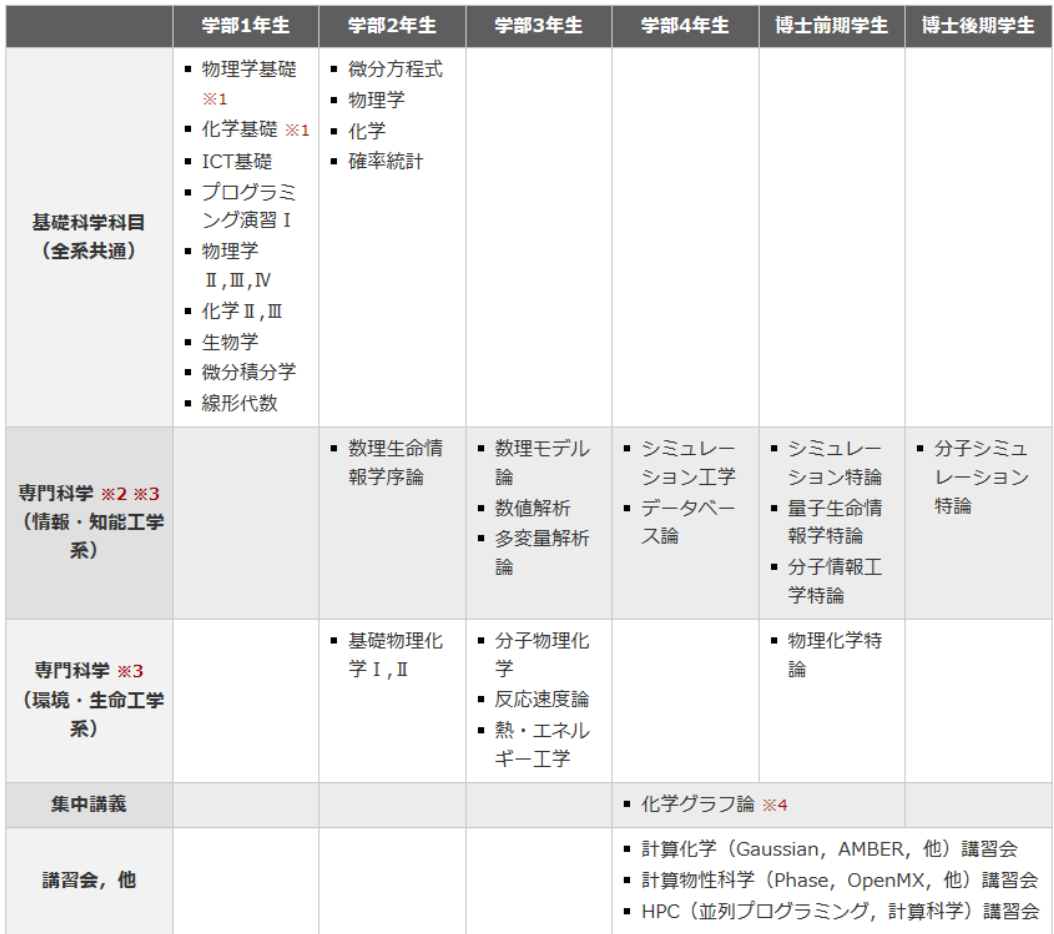

※1 高校で物理や化学を履修していない学生

※2 情報・知能工学系の必修科目は除いてある

※3 所属系以外の科目も履修することは可能です.各系で規定された単位数まで卒業・終了単位として認められます(学 生便覧を参照)

※4 現在、開講されてない科目

## HPC(高速計算機)ソフトウエア技術者

#### シミュレーション技術者を目指す学生は、これらの選択必修・選択科目を履修するとよい

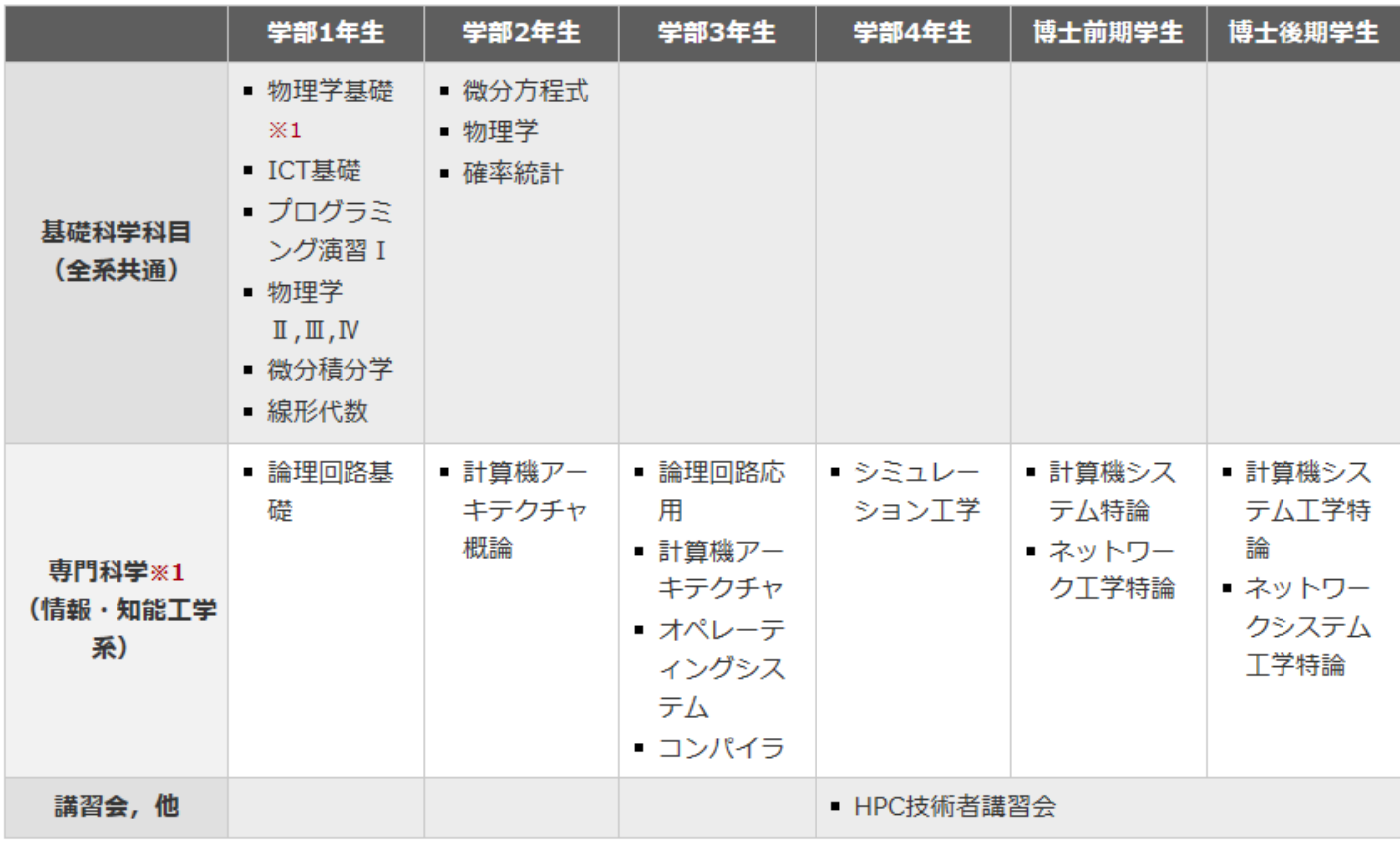

※1 高校で物理や化学を履修していない学生

### 分子シミュレーション技術者(実験解析)

#### シミュレーション技術者を目指す学生は、これらの選択必修・選択科目を履修するとよい

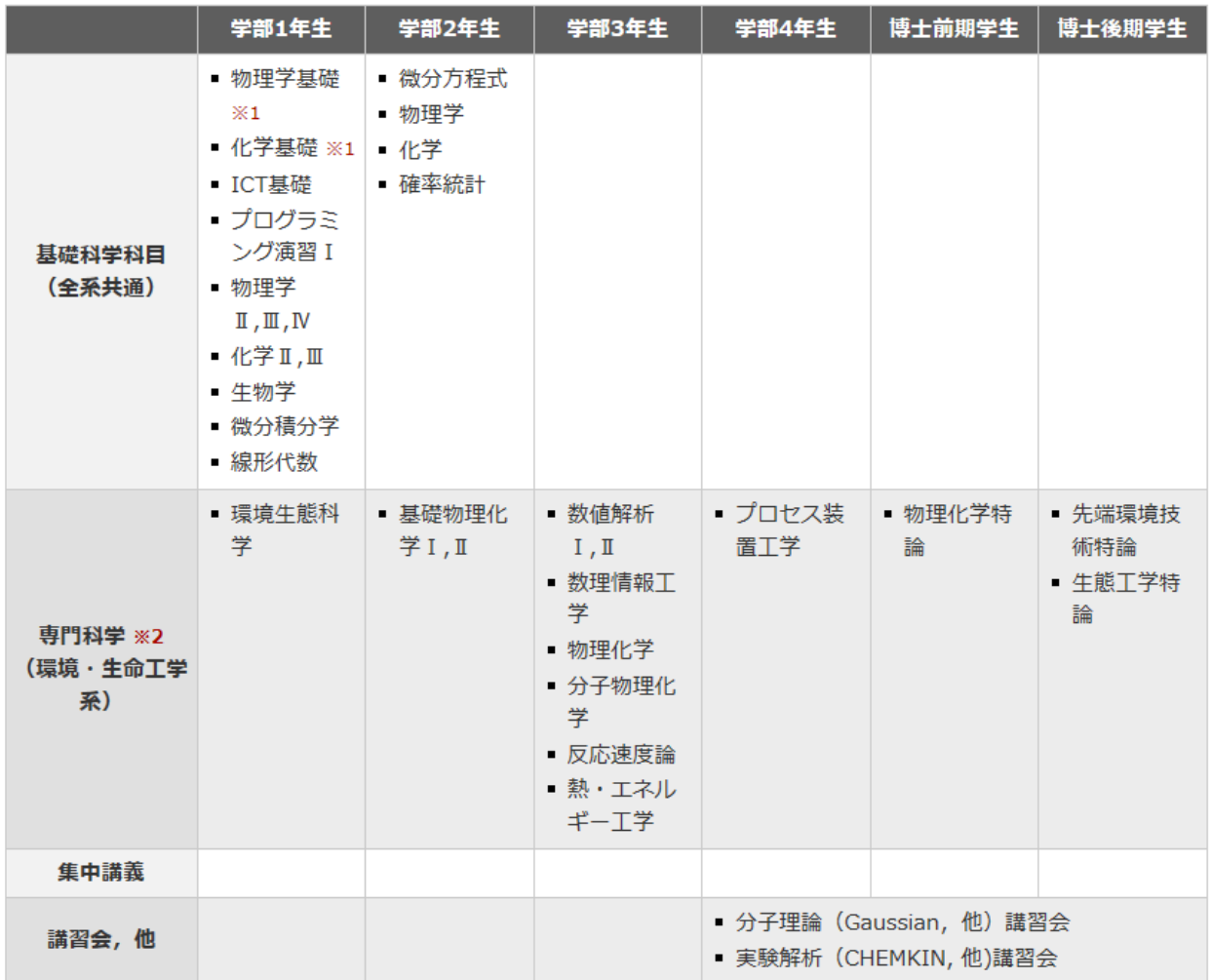

※1 高校で物理や化学を履修していない学生

※2コースによって必修科目が異なるので注意してください

### 環境動態シミュレーション技術者

#### シミュレーション技術者を目指す学生は、これらの選択必修・選択科目を履修するとよい

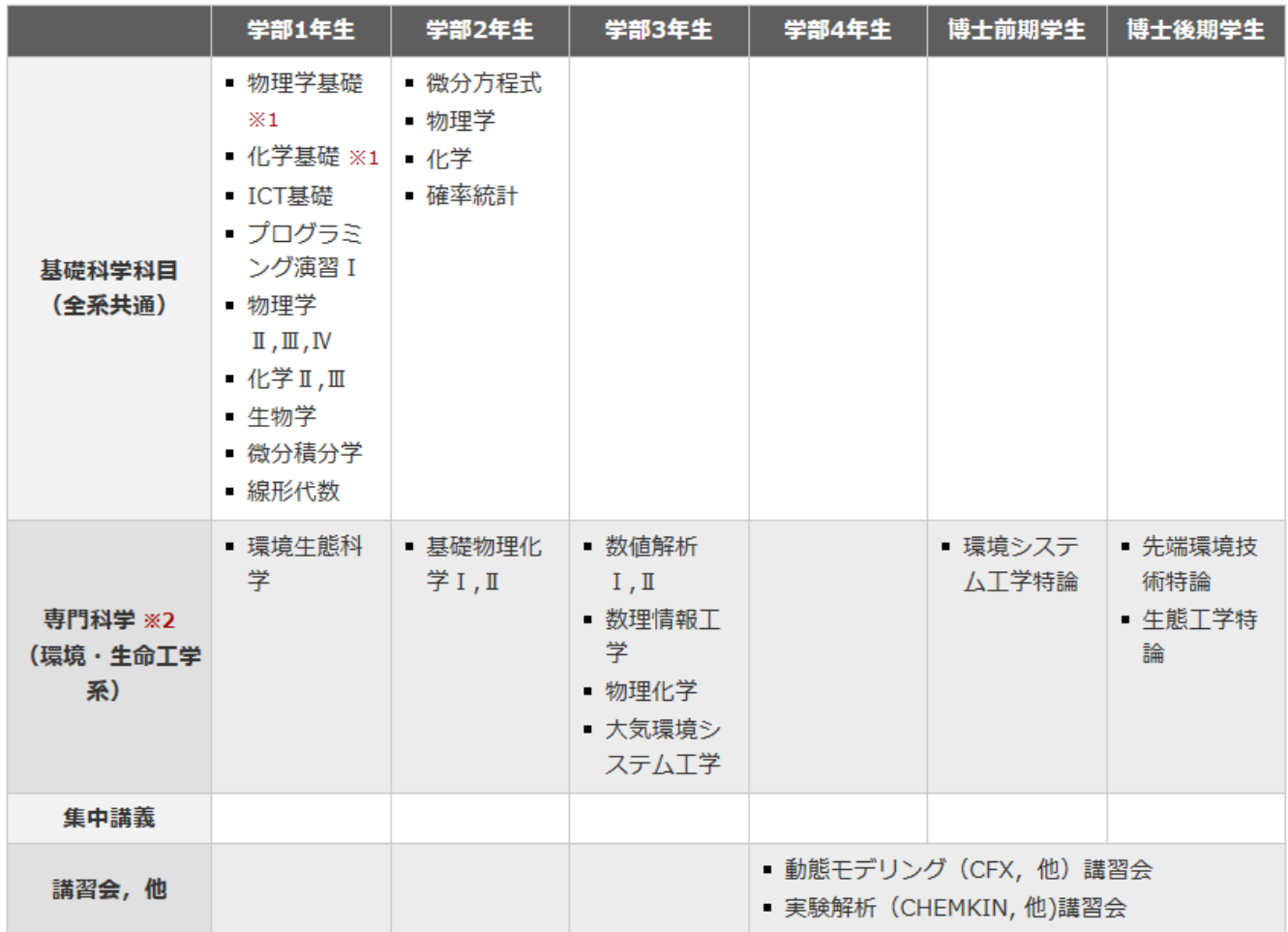

※1 高校で物理や化学を履修していない学生

※2 コースによって必修科目が異なるので注意してください

## 講習会・集中講義 一覧

#### 高度シミュレーション・アプリケーション利活用

- 分子シミュレーション講習会(Gaussian, AMBER, CONFLEX)
- □ 化学反応解析講習会(CHEMKIN)
- 第一原理物性シミュレーション講習会(Phase/OpenMX)
- **□ 3D塑性加工シミュレーション講習会(DEFORM-3D)**

#### 次世代シミュレーション技術開発

- □ スーパーコンピュータ利用講習会(京大, 本学)
- **□ HPC技術者講習会(OpenMP, MPI, CUDA, Xeon Phi)**
- 数値解析講習会(MATLAB)

#### 集中講義(予定)

- 次世代シミュレーション特論I, II
- □ 高速計算プログラミング特論I, II

## 教育設備: 次世代シミュレーション技術教育計算機システム

![](_page_11_Picture_73.jpeg)

![](_page_11_Picture_2.jpeg)

### **2013**年 **10**月 **1**日より 正式運用開始

### 教育設備:

# 次世代シミュレーション技術教育計算機システム

#### 開発処理サーバ

- Hitachi HA8000-tc/HT210 (Xeon E5-2680 8 Cores 2.7 GHz  $\times$  2, 64 GB memory, *Nvidia Tesla K20X*) × 2 nodes
- □ 演算ノード
	- **Hitachi HA8000-tc/HT210 (Xeon E5-2680 8 Cores 2.7 GHz**  $\times$  **2.** 64 GB memory)  $\times$  26 nodes
	- $\Box$  Hitachi HA8000-tc/HT210 (Xeon E5-2680 8 Cores 2.7 GHz  $\times$  2, 64 GB memory, *Nvidia Tesla K20X*) × 2 nodes

ファイルサーバ

■ DataDirect NETWORKS SFA10K-M: 240 TB + HP ProLiant DL380P Gen8

ネットワーク

 $\Box$  4X FDR Infiniband Network, Gb Ethernet  $\times$  2

#### メインスイッチ

Cisco Catalyst 3750-x

# 利用可能な開発環境

#### コンパイラ

Intel Cluster Studio XE 13.0.1.117 Build 20121010

PGI Accelerator Fortran/C/C++ Server13.1-1

GNU 4.4.6

#### メッセージ通信ライブラリ(**MPI**)

Intel MPI 13.0.1.117 Build 20121010

Open MPI 1.6.2

MPICH2 1.5rc3

MPICH1 1.2.7p1

# ソフトウエア構成(1)

![](_page_14_Picture_105.jpeg)

# ソフトウエア構成(2)

![](_page_15_Picture_91.jpeg)

# ログイン方法

**TeraTerm** や **putty** などの **SSH** クライアントを利用して,

**cdev.edu.tut.ac.jp** 

にログインして下さい.

![](_page_16_Picture_4.jpeg)

- ユーザ名とパスワードは,情報メディア基盤センターを利用する ユーザ名とパスワードが使えます.
- 情報メディア基盤センターを利用するユーザ名とパスワードをお持 ちの方は,だれでもログインできます.

# コンパイラの利用方法(1)

#### **Intel compiler, Intel MPI**を利用する場合(初期設定)

\$ module load intelmpi.intel

**□ Intel compiler, OpenMPIを利用する場合** 

\$ module load openmpi.intel

**Intel compiler, MPICH2**を利用する場合

\$ module load mpich2.intel

**Intel compiler, MPICH1**を利用する場合

\$ module load mpich.intel

# コンパイラの利用方法(2)

### **Intel compiler**を利用する場合

\$ module load intel

 **PGI compiler**を利用する場合 \$ module load pgi

 **GUN compiler**を利用する場合 \$ module load gcc

#### 環境を切り替える場合

\$ module unload \*\*\*\*\*

例えば,**Intel compiler, Intel MPI**の 環境から,**Intel compiler, OpenMPI** の環境に変更する場合**:**

**% module unload intelmpi.intel**

**% module load openmpi.intel**

# コンパイラの利用方法(3)

### **C**プログラムのコンパイル **(intel compiler, intel MPI**の場合**)**

 $\Box$  MPI

\$ mpiicc sample\_c\_mpi.c -o sample\_c\_mpi

**O** OpenMP

\$ icc -openmp sample\_c\_omp.c -o sample\_c\_omp

**□ OpenMP, MPIハイブリッド** 

\$ mpiicc -openmp sample\_c\_omp\_mpi.c -o sample\_c\_omp\_mpi

### **Fortran**プログラムのコンパイル **(intel compiler, intel MPI**の場合**)**

**O** MPI

\$ mpiifort sample\_f\_mpi.f90 -o sample\_f\_mpi

**OpenMP** 

\$ ifort -openmp sample\_f\_omp.f90 –o sample\_f\_omp

**□ OpenMP, MPIハイブリッド** 

\$ mpiifort -openmp sample\_f\_omp\_mpi.f90 -o sample\_f\_omp\_mpi

\*注意: Intel MPIを利用する場合, MPIのコンパイルには**mpiicc, mpiifort**を利用する.

# コンパイラの利用方法(4)

#### **C**プログラムのコンパイル **(intel compiler, OpenMPI/MPICH2/ MPICH1**の場合**)**

 $\Box$  MPI

\$ mpicc sample\_c\_mpi.c -o sample\_c\_mpi

#### **Fortran**プログラムのコンパイル **(intel compiler, OpenMPI/MPICH2/ MPICH1**の場合**)**

 $\Box$  MPI

\$ mpif90 sample\_f\_mpi.f90 -o sample\_f\_mpi

### サンプルプログラムファイル

 <https://imc.tut.ac.jp/wiki/Research/ClusterSystem>へアクセス 「サンプルファイル」の項目から,sample.omp.mpi.zipをダウンロード

# ジョブスケジューラ(TORQUE4.2)

#### ジョブ実行時は,必ず,ジョブスケジューラを用いる。 開発ノードでの実行は避ける。

![](_page_21_Picture_117.jpeg)

#### **eduq**

 本学教員,学生等,開発ノードにログインできる方が利用可能 □ 教育用キュー

#### **rchq**

- **□** 情報メディア基盤センターの研究登録種別Aに登録されている方 が利用可能
- 研究用キュー

# ジョブスケジューラ(TORQUE)の利用方法(1)

### ロ ジョブ投入例

**□** Torque用の実行スクリプトを作成し、qsubコマンドで次のように ジョブ投入します

% qsub 実行スクリプトファイル名

![](_page_22_Picture_118.jpeg)

# ジョブスケジューラ(TORQUE)の利用方法(2)

![](_page_23_Picture_103.jpeg)

# 実行スクリプトファイル例:逐次プログラム

#### **#!/bin/sh**

![](_page_24_Picture_50.jpeg)

\*注1:nodes, ppnは1とする

# 実行スクリプトファイル例:MPI

**#!/bin/sh**

**#PBS -l nodes=2:ppn=16** ←2ノード利用,1ノードあたり16プロセス利用

**#PBS -q eduq** ←eduqを指定

**MPI\_PROCS=`wc -l \$PBS\_NODEFILE | awk '{print \$1}'`** ←MPI\_PROCS= cd \$PBS\_O\_WORKDIR ←実行ディレクトリに移動 総プロセス数

**mpirun -np \$MPI\_PROCS ./sample\_c\_mpi** ←実行コマンド

\*注1:eduqを利用する場合:nodesは1~26の値を指定するとする. \*注2:rchqを利用する場合:nodesは1~28の値を指定するとする. \*注3:ppnは1~16の値を指定する.

\*注4:MPICH2を用いる場合, mpirunのオプションに「-iface ib0」も指定する.

# 実行スクリプトファイル例:OPENMP

**#!/bin/sh**

**#PBS -l nodes=1:ppn=8** ←8スレッド利用

**#PBS -q eduq** ←eduqを指定

**export OMP\_NUM\_THREADS=8** ←スレッド数を指定

**cd \$PBS\_O\_WORKDIR** ←実行ディレクトリに移動

**./sample\_c\_omp** ←実行コマンド

\*注1:OpenMPのみの並列プログラムの場合nodesは1とする. \*注2:ppnは1~16の値を指定する.

\*注3:ppnの値とOMP\_NUM\_THREADSの値を一致させる.

# 実行スクリプトファイル例: OPENMP/MPIハイブリッド

**#!/bin/sh**

- **#PBS -l nodes=4:ppn=8** ←4ノードを利用,1ノードあたり8スレッド利用
- **#PBS -q eduq** ←eduqを指定
- **export OMP\_NUM\_THREADS=8** ←各ノードのスレッド数を指定
- **cd \$PBS\_O\_WORKDIR** ←実行ディレクトリに移動
- **sort -u \$PBS\_NODEFILE > hostlist** ←利用するホストリストを作成

**mpirun -np 4 -machinefile ./hostlist ./sample\_c\_omp\_mpi** ←実行コマンド

\*注1:eduqを利用する場合:nodesは1~26の値を指定するとする. \*注2:rchqを利用する場合:nodesは1~28の値を指定するとする. \*注3:ppnは1~16の値を指定する. \*注4:ppnの値とOMP\_NUM\_THREADSの値を一致させる.

## 実行スクリプトファイル例:逐次プログラム メモリ容量の指定

**#!/bin/sh**

**#PBS -l nodes=1:ppn=1,mem=16gb #PBS -q eduq cd \$PBS\_O\_WORKDIR** ←実行ディレクトリに移動 **./sample\_c** ←ジョブあたりのメモリ容量16GB ←eduqを指定 ←実行コマンド

# 実行スクリプトファイル例:MPI ホストの指定

**#!/bin/sh**

**#PBS -l nodes=csnd00:ppn=16+csnd01:ppn=16** ←csnd00, csnd01を指定

**#PBS -q eduq**

**MPI\_PROCS=`wc -l \$PBS\_NODEFILE | awk '{print \$1}'`**

**cd \$PBS\_O\_WORKDIR**

**mpirun -np \$MPI\_PROCS ./sample\_c\_mpi**

\*注1:演算ノードのホスト名はcsnd00~csnd27である \*注2:csnd00, csnd01はTeslaK20Xを搭載している

# ジョブ状態の確認方法

#### ロ ジョブの状態表示

\$ qstat -a

ロ キューの状態表示

\$qstat -Q

![](_page_30_Picture_85.jpeg)

# ジョブの削除

### ジョブの削除には**qdel**コマンドを利用する

\$ qdel ジョブ番号

\*ジョブ番号はqstatコマンドより確認する.

# ソフトウエアの利用方法(1)

#### **GAUSSIAN**を利用する場合

\$ module load gaussian

#### **PHASE**を利用する場合

\$ module load pahse

#### ロ その他, 利用可能なコマンド

 ソフトウェア利用環境の設定方法を参照 **https://imc.tut.ac.jp/wiki/Research/ClusterSystem#A.2BML0 w1TDIMKYwpzCiUil1KHSwWIMwbootW5pluWzV.2Fwg-9.2BZwg-13.2BZeVz.2FlcoMABnKlv.2BX9z.2FCQ-**

#### ソフトウエアの環境設定を削除する場合

\$ module unload \* \* \* \*

例えば,Gaussianの環境設定を削除する場合: % module unload gaussian

# ソフトエアの利用方法(2)

 各ソフトウエアをジョブスケジューラを用いて実行する場合,利用する ソフトウエアに応じて実行スクリプトを作成する必要がある

例:Gaussain

#!/bin/sh #PBS -l nodes=1:ppn=1 #PBS -q eduq

export g09root="/common/gaussian09-C.01" . \$g09root/g09/bsd/g09.profile

cd \$PBS\_O\_WORKDIR

g09 methane.com

#### ロ 各ソフトウエアの実行スクリプト例:

#### □ ジョブ実行方法を参照

https://imc.tut.ac.jp/wiki/Research/ClusterSystem#A.2BMLgw5zD WW5.2BITGW5bNU-

## ソフトウエアの利用方法(3): WEB UIからの実行方法

**URL: https://stsk.edu.tut.ac.jp/**

ユーザ名とパスワードは,情報メディア基盤センターを 利用するユーザ名とパスワード.

![](_page_34_Picture_30.jpeg)

ログイン前 コンコン コグイン後

![](_page_35_Picture_0.jpeg)

- **HPC**技術者講習会:**GPGPU**編 本日午後
- **HPC**技術者講習会:**MPI**編
- **HPC**技術者講習会:**OpenMP**編
- **HPC**技術者講習会:**Xeon Phi**編
- **CloudStack**による**Hadoop**環境の構築・利用
- ロ など

その他,受講したい講習会内容があれば・・・

次世代シミュレーション技術者教育推進事務室へ: office@adsim.tut.ac.jp

次世代シミュレーション技術教育計算機システムマニュアル: https://imc.tut.ac.jp/wiki/Research/ClusterSystem